# ADABAS Text Retrieval Version 2.1.4

Release Notes and Installation

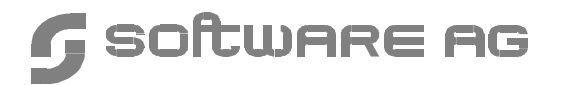

#### **Manual Order Number: TRS214-008IBB**

This document is applicable to ADABAS TEXT RETRIEVAL Version 2.1 and to all subsequent releases.

Specifications contained herein are subject to change and these changes will be reported in subsequent revisions or editions.

Readers' comments are welcomed. Comments may be addressed to the Documentation Department at the address on the back cover.

 March 1998, SOFTWARE AG All rights reserved Printed in the Federal Republic of Germany

SOFTWARE AG documentation often refers to numerous hardware and software products by their trade names. In most cases, if not all, these designations are claimed as trademarks or registered trademarks by their respective companies.

# TABLE OF CONTENTS

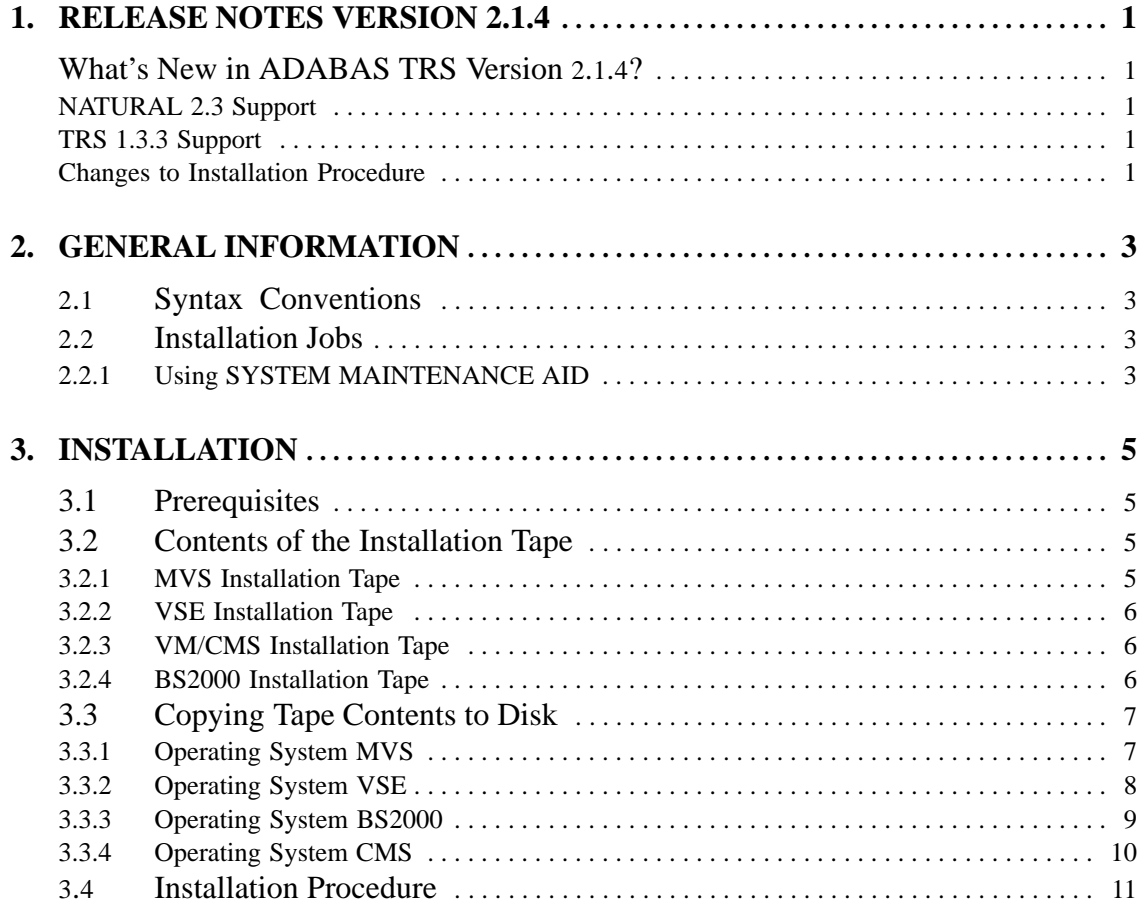

## **II**

# **1**

# RELEASE NOTES VERSION 2.1.4

These Release Notes accompany Version 2.1.4 of ADABAS Text Retrieval (TRS).

# What's New in ADABAS TRS Version 2.1.4?

ADABAS TRS Version 2.1.4 offers the following new features:

## **NATURAL 2.3 Support**

NATURAL 2.3 is now supported.

## **TRS 1.3.3 Support**

Support for ADABAS TRS 1.3.3 ends on September 30th, 1998.

## **Changes to Installation Procedure**

#### **BS2000 Installation Tape: Section [3.2.4](#page-13-0)**

- $\bullet$  The following file no longer exists: File 1: *TRSnnn.JOBS* (contents: example jobs for installation)
- $\bullet$  In File 2, PAMS replaces MLIB: File2: *TRSnnn.PAMS*(contents: ADABAS TRS Modules)

#### **Operating System VSE: Section [3.3.2](#page-15-0)**

 $\bullet$ With the JCS example, the TRS **modules** are copied, not just jobs.

#### **Installation Procedure: Section [3.4](#page-18-0)**

-Step 3: *NTDB TRS,nnn* is also valid for for NATURAL 2.3.

# **2**

# GENERAL INFORMATION

# 2.1 Syntax Conventions

The following conventions are used in this manual:

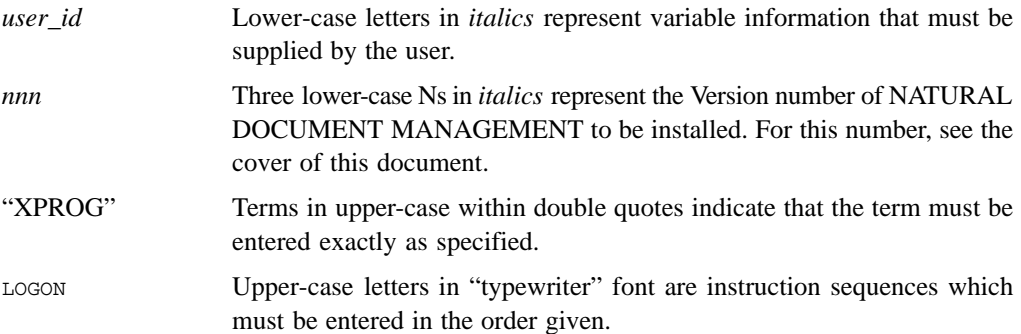

# 2.2 Installation Jobs

The installation of Software AG products is performed by installation *jobs*. These jobs are either created "manually" or generated by SYSTEM MAINTENANCE AID (SMA).

For each step of the installation procedure described below, the job number of a job performing the respective task is indicated. This job number refers to an installation job generated by SMA. If you are not using SMA, an example installation job of the same number is provided in the job library on the NATURAL installation tape; you must adapt this example job to your requirements. Please note that the job numbers on the tape are preceded by a product code.

## **2.2.1 Using SYSTEM MAINTENANCE AID**

To use Software AG's SYSTEM MAINTENANCE AID (SMA) for installation, please refer to the *SYSTEM MAINTENANCE AID Manual*.

# **3**

# INSTALLATION

# 3.1 Prerequisites

To run ADABAS TEXT RETRIEVAL in your environment, ADABAS Version 5 or above must be already be installed.

To use the NATURAL/TRS interface, NATURAL Version 2 or above must be installed.

# 3.2 Contents of the Installation Tape

# **3.2.1 MVS Installation Tape**

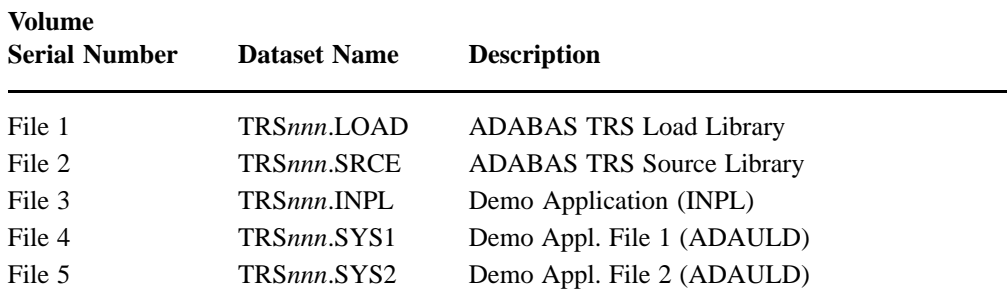

# 3.2.2 VSE Installation Tape

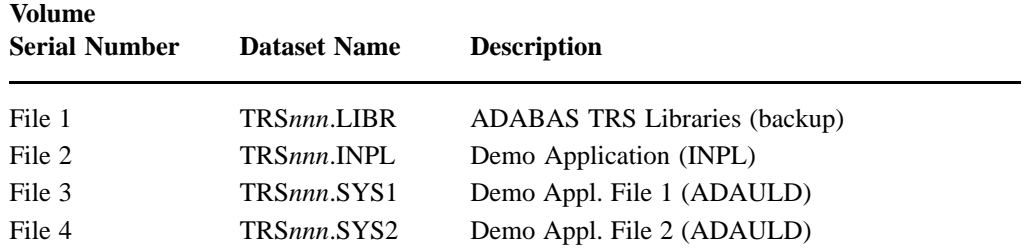

## 3.2.3 VM/CMS Installation Tape

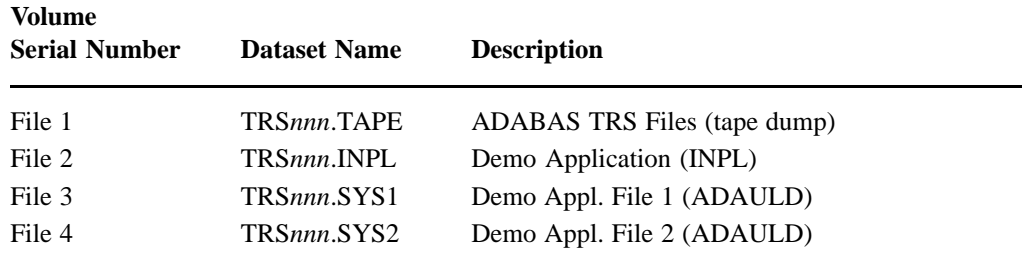

# 3.2.4 BS2000 Installation Tape

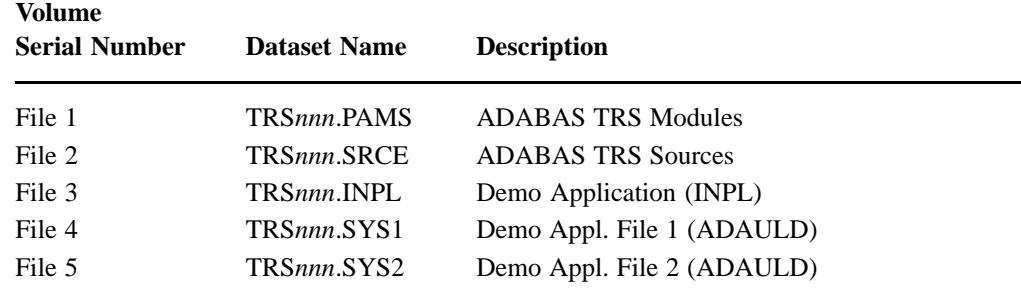

# 3.3 Copying Tape Contents to Disk

## **3.3.1 Operating System MVS**

If you are not using SMA, copy the job datasets TRS*nnn*.LOAD and TRS*nnn*.SRCE from tape to disk using the sample JCL below. The following values must be supplied in the JCL:

- $\bullet$ In the dataset names, replace *nnn* with the current version number of the datasets.
- -With the SER parameter, replace *XXXXXX* with the volume serial number of the tape.
- $\bullet$ With the LABEL parameter, replace  $x$  with the sequential number of the tape dataset (see the *Report of Tape Creation* included with the tape).
- - With VOL=SER parameter, replace *YYYYYY* with the volume serial number of the disk pack.
- $\bullet$ With the SPACE parameter, specify the device type being used.

```
// JOB CARD
//V2COPY EXEC PGM=IEBCOPY
//SYSPRINT DD SYSOUT=A
//IN1 DD DSN=TRSnnn.LOAD,DISP=OLD,UNIT=TAPE,
// VOL=(,RETAIN,SER=XXXXXX),LABEL=(x,SL)
//OUT1 DD DSN=SAGLIB.TRSnnn.LOAD,DISP=(NEW,CATLG,DELETE),
// UNIT=SYSDA,VOL=SER=YYYYYY,SPACE=(CYL,(1,1,10))
//SYSIN DD *
 C I=IN1,O=OUT1
/*
// JOB CARD
//V2COPY EXEC PGM=IEBCOPY
//SYSPRINT DD SYSOUT=A
//IN1 DD DSN=TRSnnn.SRCE,DISP=OLD,UNIT=TAPE,
// VOL=(,RETAIN,SER=XXXXXX),LABEL=(x,SL)
//OUT1 DD DSN=SAGLIB.TRSnnn.LOAD,SRCE=(NEW,CATLG,DELETE),
// UNIT=SYSDA,VOL=SER=YYYYYY,SPACE=(CYL,(1,1,10))
//SYSIN DD *
 C I=IN1,O=OUT1
/*
```
## **3.3.2 Operating System VSE**

The sample JCS supplied on tape for the installation of NDM assumes one library, which has installation sublibraries for each Software AG product.

Copy the sublibrary containing the TRS modules from tape, using the following JCS:

```
* $$ JOB JNM=RESTORE,CLASS=O,DISP=D,LDEST=*
* $$ LST CLASS=A,DISP=D
// JOB RESTORE
// ASSGN SYS005,IGN
// ASSGN SYS006,CUU,VOL=TRSnnn
// MTC REW,SYS006
// MTC FSF,SYS006,nn
* *** Now process TRSnnn.LIBR - Modules ***
// EXEC LIBR,PARM='MSHP'
 RESTORE SUB=SAGLIB.TRSnnn:llllll.TRSnnn
         TAPE=SYS006 -
         LIST=YES -
          REPLACE=NO
/*
/&
* $$ EOJ
```
Where the abbreviation nnn appears, substitute the product version number.

Where the abbreviation 111111 appears, substitute the library name of your SAG product library as mentioned above.

For the FSF number *nn* refer to the corresponding *Report of Tape Creation*.

## **3.3.3 Operating System BS2000**

If you are not using SMA, copy the dataset TRS*nnn*.JOBS from tape to disk using the procedure described below. In this procedure, the following values must be supplied:

- -In the dataset names, replace *nnn* with specify the current version number of the datasets.
- -Replace *XXXXXX* with the volume serial number of the tape.

#### **Step 1**

Copy the job dataset TRS*nnn*.JOBS from tape to disk using the BS2000 utility PERCON or EDT.

If you use PERCON, issue the following commands:

```
/FILE TRSnnn.JOBS,VOL=xxxxxx,DEV=T9G -
/ ,BLKSIZE=,RECSIZE=,RECFORM=,FCPTYPE= -
/ ,STATE=FOREIGN,FSEQ=UNK,LINK=PCIN
/FILE P.TRSnnn,LINK=PCOUT
/EXEC PERCON
END
```
If you use EDT, issue the following commands:

```
/FILE TRSnnn.JOBS,VOL=xxxxxx,DEV=T9G -
/ ,BLKSIZE=,RECSIZE=,RECFORM= -
/ ,STATE=FOREIGN,FSEQ=UNK,LINK=EDTSAM
/EXEC EDT
@ READ '/'
@ SY '/REL EDTSAM'
@ WRITE 'P.TRSnnn'
@ HALT
```
#### **Step 2**

Issue the command:

/CALL P.TRSnnn,PRODUCT=TRSnnn

An example job library "LIB.TRS*nnn*" is created from the procedure dataset.

## <span id="page-13-0"></span>**3.3.4 Operating System CMS**

Position the tape for the TAPE LOAD command.

*This is done by calculating the number of tape marks as follows: if the sequence number of TRS*nnn*.TAPE, as shown by the* Report of Tape Creation*, is* n*, you must position over 3*n*-2 tape marks (that is, FSF 1 for the first data set, FSF 4 for the second, etc.).*

 Access the disk that is to contain the ADABAS TEXT RETRIEVAL installation files as disk "A".

> *The size of the disk should be at least 500 1-KB blocks, for example, 2 cylinders on 3330-type disks, or 1 cylinder on 3350- or 3380-type disks.*

- Ask the system operator to attach a tape drive to your virtual machine at address X'181' and mount the ADABAS TEXT RETRIEVAL installation tape.
- Position the tape by issuing the CMS command:

#### **TAPE FSF** *fsfs*

where *fsfs* is calculated as described above.

 Load the ADABAS TEXT RETRIEVAL/CMS installation material by issuing the CMS command:

#### **TAPE LOAD \* \* A**

It is advisable to keep the tape drive attached to your virtual machine, because the tape is needed in further steps of the installation procedure.

# 3.4 Installation Procedure

*Note:*

*The installation procedure described in section 2.4 applies to all operating systems (CMS, MVS, VSE and BS2000) unless otherwise specified.*

## **Step 1 Modify the NATURAL Parameter Module**

- Specify the parameter TSIZE=*nn* to your NATURAL parameter module indicating the size of the TRS buffer to be allocated by NATURAL (*nn* = the size of TRS buffer in Kbytes). TSIZE recommendation: between 48 and 64 Kbytes, depending on the size of your application.
- If NATURAL Version 2.1 is installed, declare a CSTATIC entry "TRS" to your NATURAL parameter module.
- If the NATURAL text retrieval interface is to be used, a TRS database ID must be defined which must be different from all ADABAS DBIDs used. This socalled logical DBID must be made known to NATURAL by means of the NTDB macro in the NATURAL parameter module.

For NATURAL Version 2.2 or above:

#### **NTDB TRS,***nnn* **(***nnn***= logical TRS DBID)**

For NATURAL Version 2.1:

#### **NTDB USER,***nnn* **(***nnn***= logical TRS DBID)**

 All DDMs which are designed to access data through the NATURAL text retrieval interface must contain the logical TRS DBID. The connection between the logical TRS DBID and the physical DBID of the ADABAS nucleus in question must be established by a NTFILE macro for ID=238 in the NATURAL parameter module. For example:

#### **NTFILE ID=238,DBID=ddd,FNR=fff**

**ddd= the physical DB of the ADABAS database to be accessed through the interface fff= the file number of the vocabulary file (VFNR) to be used by ADABAS TEXT RETRIEVAL**

## <span id="page-15-0"></span>**Step 2 Link NATURAL**

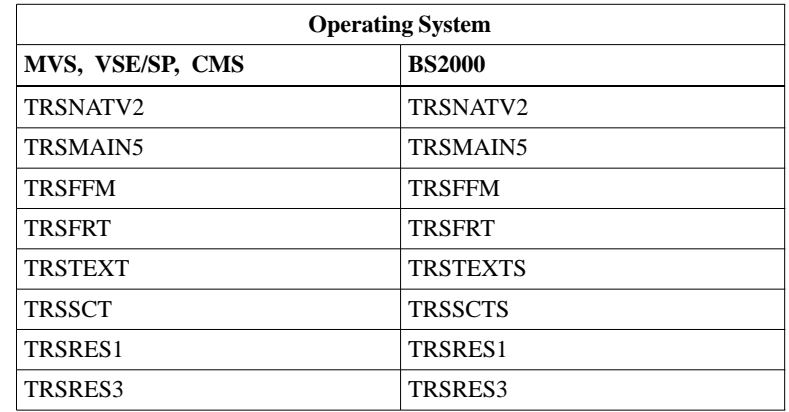

Link the following modules to your NATURAL nucleus:

If the NATURAL text retrieval interface is to be used, link also the module NATGWTRS.

### **Step 3 Modify ADABAS Startup Job**

 The ADABAS TEXT RETRIEVAL hyperexit TRSHEX12 must be made available to those ADABAS nuclei which are designed to contain ADABAS TEXT RETRIEVAL files. To do this, first the following ADARUN parameter must be added to the nucleus startup deck in question:

#### **ADARUN HEX12=TRSHEX12**

Secondly, the module TRSHEX12 must be made accessible to the ADABAS nucleus job.

#### **Step 4 Load DDM**

If the NATURAL text retrieval interface is to be used, load the DDM TRS-SYSTEM from the INPL dataset TRS*nnn*.INPL.

## **Step 5 Load ADABAS files for demo application (Job I050 3800 & 3801)**

If you want to use the ADABAS TEXT RETRIEVAL demonstration application, load the following datasets into your ADABAS database using the ADALOD utility.

#### **TRS***nnn***.SYS1 TRS***nnn***.SYS2**

The system files are to be loaded witht he following ADALOD parameters (see the *ADABAS Utilities Manual*).

 $SYS1$  with  $ISNREUSE = YES$  and  $USERISN = YES$  $SYS2$  with  $ISNREUSE = YES$  and  $USERISN = YES$ MAXISN at least 10000 (must be identical for both system files) ASSOPFAC=3 DATAPFAC=3

The system files have the following space requirements expressed in KB:

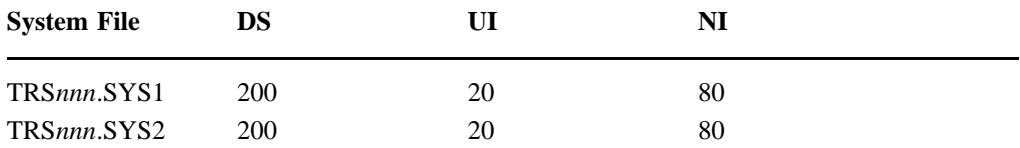

## **Step 6 Load TRS***nnn***.INPL (Job I061,Step 3800)**

If you want to use the ADABAS TEXT RETRIEVAL demonstration application, then INPL the dataset TRS*nnn*.INPL. It will make up the library TRS-DEMO on the NATURAL system file.

The INPL dataset also includes the DDM TRS-SYSTEM which enables the setting of TRS parameters when using the NATURAL text retrieval interface.

## **Step 7 Preparing the Demonstration Application**

To prepare the ADABAS TEXT RETRIEVAL demo application for use, see chapter 7, "Sample Application" in the *ADABAS TEXT RETRIEVAL Reference Manual*. For further information on the demo application, invoke the program README in library TRS-DEMO.

<span id="page-18-0"></span>**Notes**

**ADABAS Text Retrieval Version 2.1.4 Release Notes and Installation**

**Notes**

**ADABAS Text Retrieval Version 2.1.4 Release Notes and Installation**